## How to Search Books or Journals in OPAC

 To open OPAC (online public access catalogue) type IP address. 192.168.4.284 in URL

## Go to advanced search

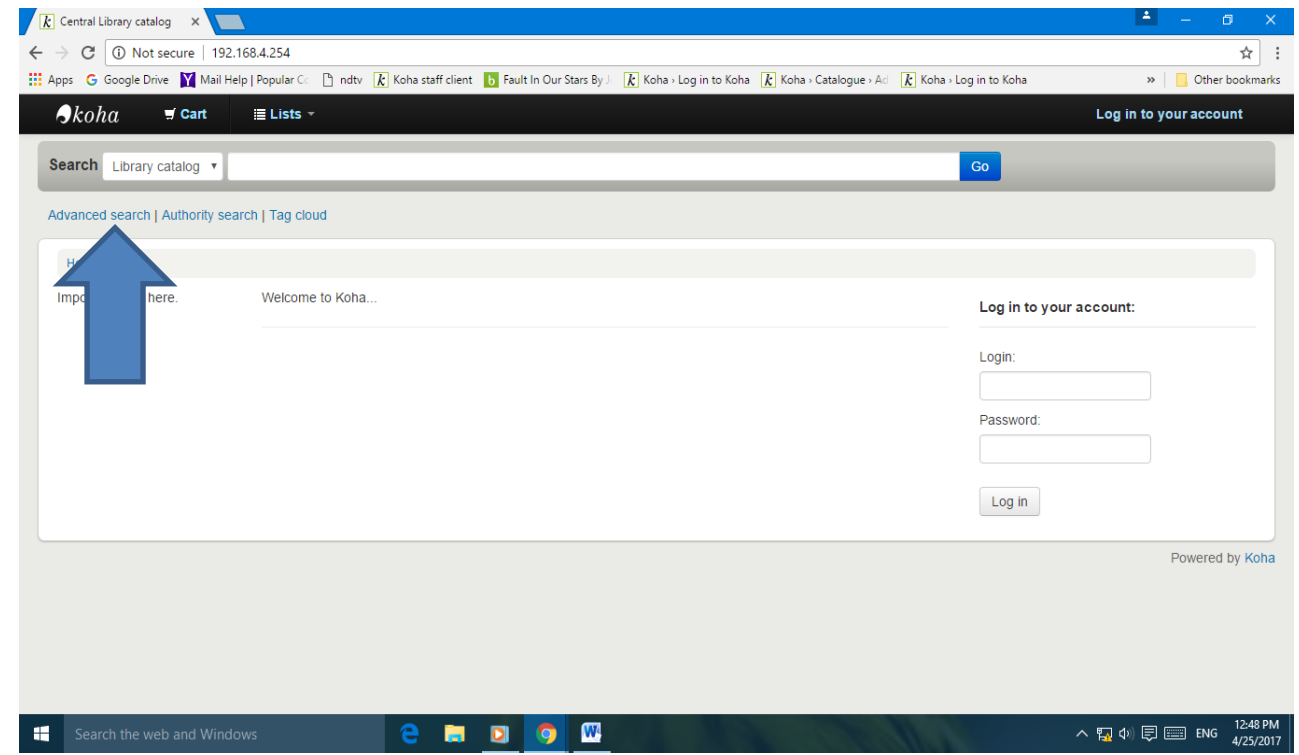

## $\triangleright$  Insert keywords and select required option.

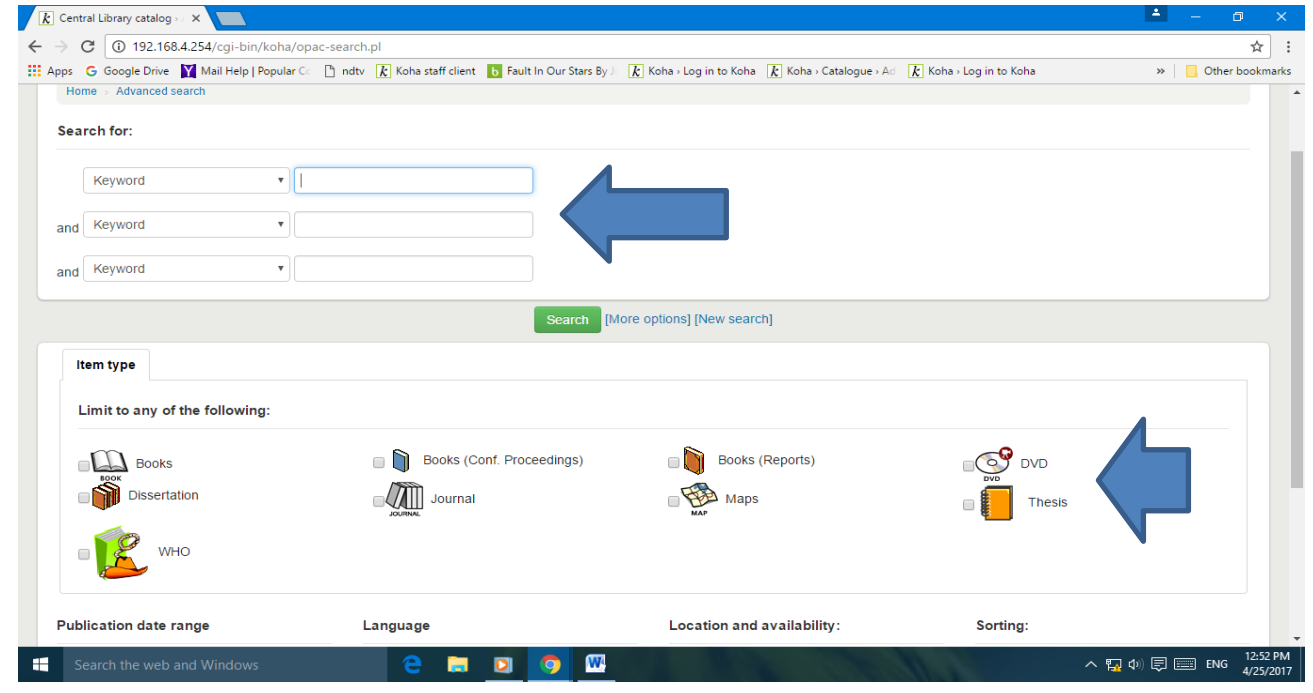

## $\triangleright$  Press on search button.

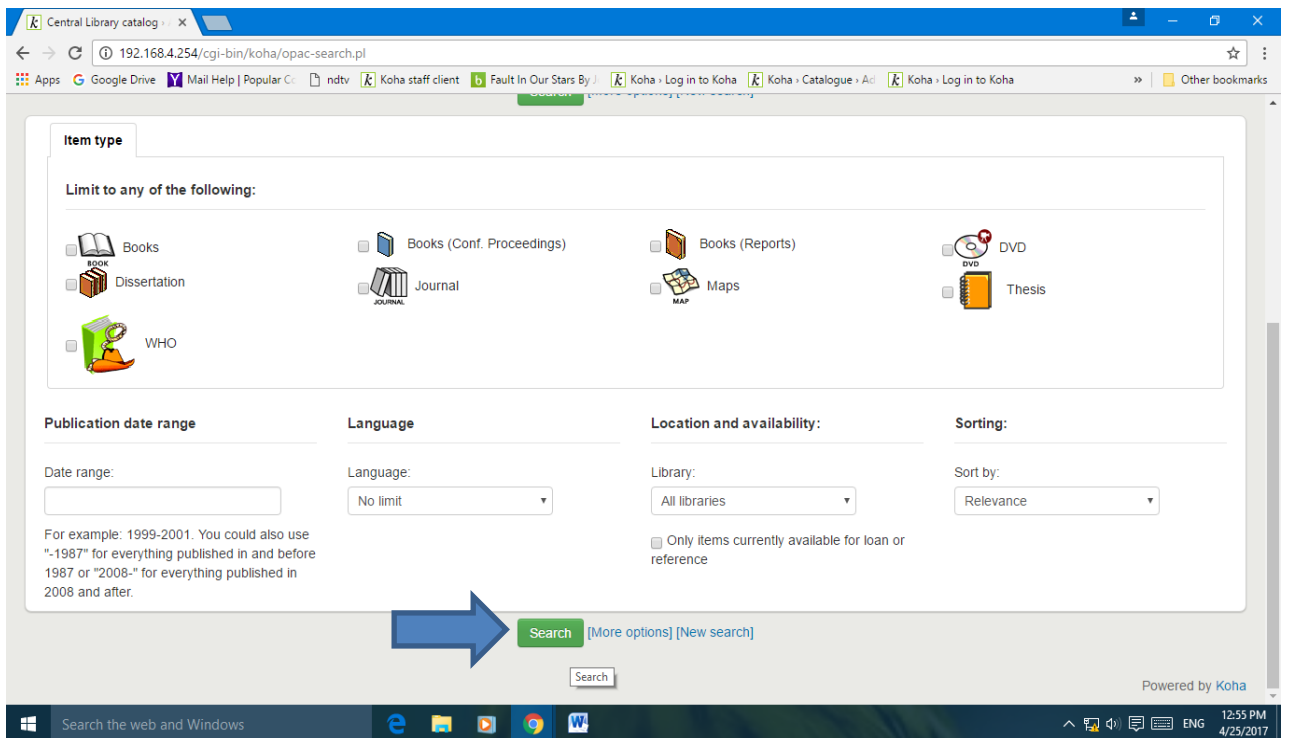

Central Library CIP, Ranchi.